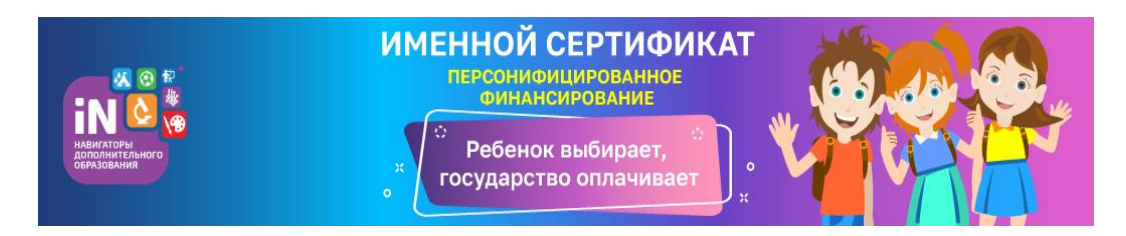

## **Что такое персонифицированное финансирование?**

С 01 сентября 2020 года в рамках реализации федерального проекта «Успех каждого ребенка» национального проекта «Образование» в Архангельской области функционируетсистема персонифицированного финансирования дополнительного образования детей.

Средства на обучение детей выделяет государство. Ребенок вместе с родителями выбирает, где учиться, – и деньги следуют за ним!Не выходя из дома можно получить сертификат ивыбрать программу дополнительного образования любой направленности с помощью информационного портала дополнительного образования детей Архангельской области - ГИС АО «Навигатор[» https://dop29.ru/](https://dop29.ru/)

# **Какие бывают сертификаты?**

**Сертификатдополнительного образования**– это персональная гарантия государства перед ребенком в том, что он может посещать любую организацию, имеющую лицензию на дополнительное образование.

Это не документ, который нужно носить с собой, а электронная запись в информационной системе. Сертификат присваивается каждому ребенку от 5 до 18 лет. Получить сертификатдля своих детеймогут родители (законные представители) или сам ребенок в возрасте от 14 лет.

Сертификат дополнительного образования имеет два статуса:

**сертификат учета**- закрепляет возможность для ребенка получить одну или несколько услуг дополнительного образования в муниципальных или государственных образовательных организациях;

**сертификат финансирования**– сертификат, предусматривающий возможность его использования для оплаты образовательных услуг (с определенным номиналом).

Если Вы выбрали через ГИС АО «Навигатор» программу с соответствующим обозначением «*доступна оплата сертификатом*», то необходимо получить сертификат финансирования. В остальных случаях достаточно сертификата учета.

Напоминаем, что в Лешуконском, Шенкурском, Вилегодском, Мезенском, Котласском, Приморском и Холмогорском районах выдача сертификатов финансирования планируетсяс 1 сентября 2021 года.

### **Алгоритм получения сертификата**

Шаг 1.Авторизоваться на сайте:https://dop29.ru

см. инструкцию **[«Вход в ГИС АО «Навигатор» через Госуслуги»](https://pionerov.ru/assets/downloads/rmc/parent/01_nav2gos.pdf)**

Шаг2. Активировать сертификат. Обратиться в образовательное учреждение с документами, чтобы подтвердить данные о ребенке.

Шаг 3. Записаться на программу(-ы)

см. инструкцию **[«Как записать ребенка на программу?»](https://pionerov.ru/assets/downloads/rmc/parent/01_nav2gos.pdf)**

### **Полезная информация:**

Инструкции для родителей (законных представителей):<https://pionerov.ru/rmc/toparent.html> Инструкции для образовательных организаций<https://pionerov.ru/rmc/educationalorg.html>

### **Нормативно-правовыедокументы**

Документы федерального и регионального уровня<https://pionerov.ru/rmc/documents.html> Персонифицированное финансирование:<https://pionerov.ru/rmc/pfdod.html>